# Running PyNN Simulations on SpiNNaker

#### Introduction

This manual will introduce you to the basics of using the PyNN neural network language on SpiNNaker neuromorphic hardware.

#### Installation

The PyNN toolchain for SpiNNaker (sPyNNaker), can be installed by following the instructions available from here:

http://spinnakermanchester.github.io/2015.005.Arbitrary/PyNNOnSpinnakerInstall.html

Matplotlib is marked as optional, but you will also need to install this dependency to complete some of the forthcoming exercises.

#### Spiking Neural Networks

Biological neurons have been observed to produce sudden and short increases in voltage, commonly referred to as spikes. The spike causes a charge to be transferred across the synapse between neurons. The charge from all the presynaptic neurons connected to a postsynaptic neuron builds up, until that neuron releases the charge itself in the form of a spike. The spike travels down the axon of the neuron which then arrives after some delay at the synapses of that neuron, causing charge to be passed forward to the next neuron, where the process repeats.

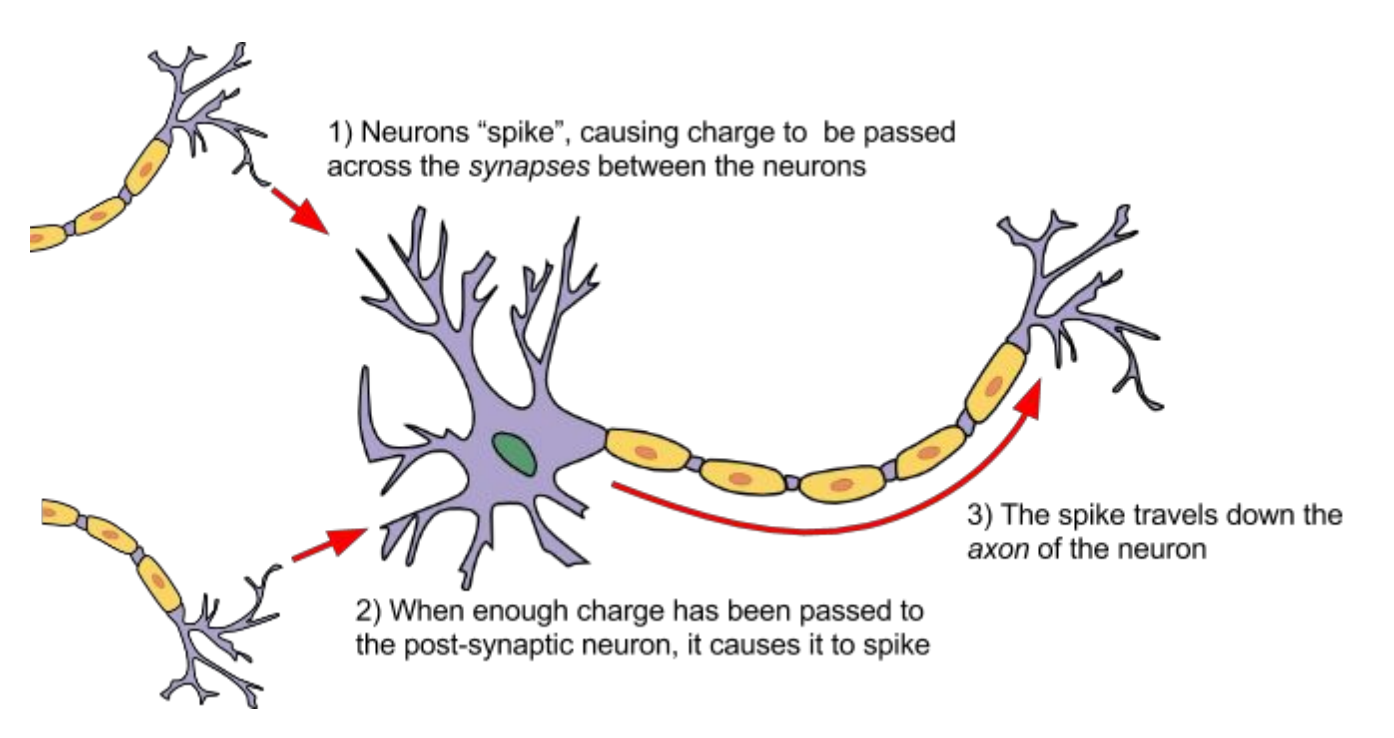

Artificial spiking neural networks tend to model the membrane voltage of the neuron in response to the incoming charge over time. The voltage is described using a differential equation over time, and the solution to this equation is usually computed at fixed time-steps within the simulation. In addition to this, the charge or current flowing across the synapse can also be modelled over time, depending on the model in use.

The charge can result in either an excitatory response, in which the membrane voltage of the postsynaptic neuron increases or an inhibitory response, in which the membrane voltage of the postsynaptic neuron decreases as a result of the spike.

## The PyNN Neural Network Description Language

PyNN is a language for building neural network models. PyNN models can then be run on a number of simulators without modification (or with only minor modifications), including SpiNNaker. The basic steps of building a PyNN network are as follows:

- 1. Setup the simulator
- 2. Create the neural *populations*
- 3. Create the *projections* between the populations
- 4. Setup data recording
- 5. Run the simulation
- 6. Retrieve and process the recorded data

An example of this is as follows:

```
import pyNN.spiNNaker as p
p.setup(timestep=1.0)
pop_1 = p.Population(1, p.IF_curr\_exp, {}), label="pop_1")
input = p.Population(1, p.SpikeSourceArray,
        {'spike_times':[[0]]},label="input")
input_proj = p.Projection(input, pop_1, p.OneToOneConnector(
   weights=5.0, delays=1), target="excitatory")
pop_1.record()
pop_1.record_v()
p.run(10)
import pylab
time = [i[1] for i in v if i[0] == 0]membrane_voltage = [i[2] for i in v if i[0] == 0]pylab.plot(time, membrane_voltage)
pylab.xlabel("Time(ms)")
pylab.ylabel("Membrane Voltage")
pylab.axis([0,10,-75,-45])
pylab.show()
spike_time = [i[1] for i in spikes]
spike_id = [i[0] for i in spikes]
pylab.plot(spike_time, spike_id, ".")
pylab.xlabel("Time(ms)")
pylab.ylabel("Neuron ID")
pylab.axis([0,10,-1,1])
pylab.show()
```
This example runs using a 1.0ms timestep. It creates a single input source (A *SpikeSourceArray*) sending a single spike at time 0, connected to a single neuron (with model IF curr exp). The connection is weighted, so that a spike in the presynaptic neuron sends a current of 5 nanoamps (nA) to the excitatory synapse of the postsynaptic neuron, with a delay of 1 millisecond. The spikes and the membrane voltage are recorded, and the simulation is then run for 10 milliseconds. Graphs are then created of the membrane voltage and the spikes produced.

PyNN provides a number of standard neuron models. One of the most basic of these is known as the *Leaky Integrate and Fire* (LIF) model, and this is used above (*IF\_curr\_exp*). This models the neuron as a resistor and capacitor in parallel; as charge is received, this builds up in the capacitor, but then leaks out through the resistor. In addition, a *threshold* voltage is defined; if the voltage reaches this value, a spike is produced. For a time after this, known as the *refractory period*, the neuron is not allowed to spike again.

Once this period has passed, the neuron resumes operation as before. Additionally, the synapses are modelled using an exponential decay of the received current input (5 nA in the above example); the weight of the current is added over a number of timesteps, with the current decaying exponentially between each. A longer decay rate will result in more charge being added overall per spike that crosses the synapse.

In the above example, the default parameters of the *IF* curr exp are used. These are:

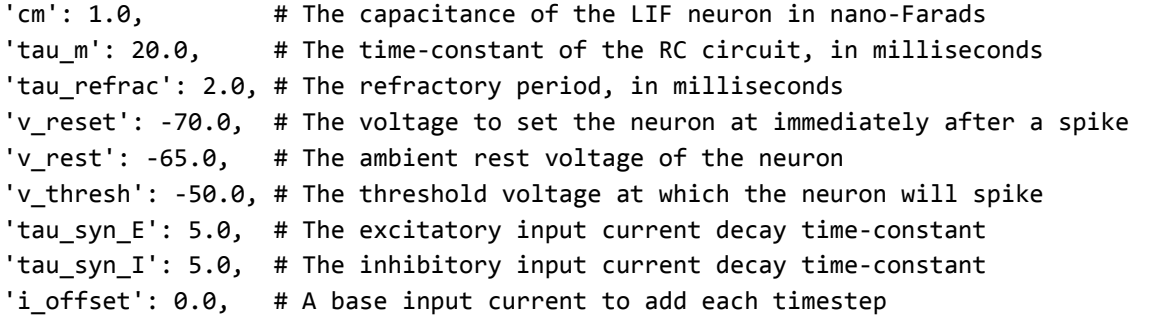

PyNN supports both current-based models and conductance-based models. In conductance models, the input is measured in microSiemens, and the effect on the membrane voltage also varies with the current value of the membrane voltage; the higher the membrane voltage, the more input is required to cause a spike. This is modelled as the *reversal potential* of the synapse; when the membrane potential equals the reversal potential, no current will flow across the synapse. A conductance-based version of the LIF model is provided, which, in addition to the above parameters, also supports the following:

 $'e_{\text{rev}}E'$ : 0., # The reversal potential of the exponential synapse 'e\_rev\_I': -80.0 # The reversal potential of the inhibitory synapse

The initial value of the state variables of the neural model can also be set (such as the membrane voltage). This is done via the *initialize* function of the population, which takes the name of the state variable as a string (e.g. "v" for the membrane voltage), and the value to be assigned e.g. to set the voltage to -65.0mV:

pop.initialize("v",-65.0)

In PyNN, the neurons are declared in terms of a *population* of a number of neurons with similar properties. The *projection* between populations therefore has a *connector*, which describes the connectivity between the individual neurons in the populations. Some common connectors include:

- OneToOneConnector each presynaptic neuron connects to one postsynaptic neuron (there should be the same number of neurons in each population) with weight *weights* and delay *delays*.
- AllToAllConnector all presynaptic neurons connect to all postsynaptic neurons with weight *weights* and delay *delays*.
- FixedProbabilityConnector each presynaptic neuron connects to each postsynaptic neuron with a given fixed probability *p\_connect*, with weight *weights* and delay *delays*.
- FromListConnector the exact connectivity is described by *conn\_list*, which is a list of (*pre\_synaptic\_neuron\_id, post\_synaptic\_neuron\_id, weight, delay*)

Commonly, random weights and/or delays are used. To specify this, the value of the *weights* or *delays* of the connector are set to a *RandomDistribution*. This supports several parameters via the *parameters* argument, depending on the value of the *distribution* argument which identifies the distribution type. The supported distributions include a 'uniform' distribution, with parameters of [minimum value, maximum value]; and a 'normal' distribution with parameters of [mean, standard deviation]. A *boundary* can also be specified as [*minimum, maximum*] to constrain the values generated (where an unbounded end can make use of numpy.inf or numpy.inf); this is often useful for keeping the delays within range allowed by the simulator. The *RandomDistribution* can also be used when specifying neural parameters, or when initialising state variables.

In addition to neuron models, the PyNN language also supports some utility models, which can be used to simulate inputs into the network with defined characteristics. These include:

- SpikeSourceArray this sends spikes at predetermined intervals defined by *spike\_times*. In general, PyNN forces each of the neurons in the population to spike at the same time, and so *spike\_times* is an array of times, but sPyNNaker also allows *spike\_times* to be an array of arrays, each defining the the times at which each neuron should spike e.g. *spike\_times*=[[0], [1]] means that the first neuron will spike at 0ms and the second at 1ms.
- SpikeSourcePoisson this sends spikes at random times with a mean rate of *rate* spikes per second, starting at time *start* (0.0ms by default) for a duration of *duration* milliseconds (the whole simulation by default).

## Using PyNN with SpiNNaker

In addition to the above steps, sPyNNaker requires the additional step of configuration via the .spynnaker.cfg file to indicate which physical SpiNNaker machine is to be used. This file is located in your home directory, and the following properties must be configured:

[Machine]  $machine$  = None  $v$ ersion  $=$ None

The *machineName* refers to the host or IP address of your SpiNNaker board. For a 4-chip board that you have directly connected to your machine, this is *usually* (but not always) set to *192.168.240.253*, and the *version* is set to 3, indicating a "SpiNN-3" board (often written on the board itself). Most 48-chip boards are given the IP address of *192.168.240.1* with a *version* of *5*.

The range of delays allowed when using sPyNNaker depends upon the timestep of the simulation. The range is 1 to 144 timesteps, so at 1ms timesteps, the range is 1.0ms to 144.0ms, and at 0.1ms, the range is 0.1ms to 14.4ms.

The default number of neurons that can be simulated on each core is 256; larger populations are split up into 256-neuron chunks automatically by the software. Note though that the cores are also used for other things, such as input sources, and delay extensions (which are used when any delay is more than 16 timesteps), reducing the number of cores available for neurons.

# Task 1.1: A simple neural network [Easy]

This task will create a very simple network from scratch, using some of the basic features of PyNN and SpiNNaker.

Write a network with a 1.0ms timestep, consisting of two input source neurons connected to two current-based LIF neurons with default parameters, on a one-to-one basis, with a weight of 5.0 nA and a delay of 2ms. Have the first input neuron spike at time 1.0ms and the second spike at time 2.0ms. Run the simulation for 10 milliseconds. Record and plot the spikes received against time.

# Task 1.2: Changing parameters [Easy]

This task will look at the parameters of the neurons and how changing the parameters will result in different network behaviour.

Using your previous script, set tau syn E to 1.0 in the IF\_curr\_exp neurons. Record the membrane voltage in addition to the spikes. Print the membrane voltage out after the simulation (you can plot it if you

prefer, but you should note that the array returned from get v() contains a list of [neuron id, time, voltage] and so you will need to separate out the voltages of the individual neurons).

- 1. Did any of the neurons spike?
- 2. What was the peak membrane voltage of any of the neurons, compared to the default threshold voltage of -50mV?

Try increasing the weight of the connection and see what effect this has on the spikes and membrane voltage.

# Task 2.1: Synfire Chain [Moderate]

This task will create a network known as a Synfire chain, where a neuron or set of neurons spike and cause activity in an ongoing chain of neurons or populations, which then repeats.

- 1. Setup the simulation to use 1ms timesteps.
- 2. Create an input population of 1 source spiking at 0.0ms.
- 3. Create a synfire population with 100 neurons.
- 4. With a FromListConnector, connect the input population to the first neuron of the synfire population, with a weight of 5nA and a delay of 1ms.
- 5. Using another FromListConnector, connect each neuron in the synfire population to the next neuron, with a weight of 5nA and a delay of 5ms.
- 6. Connect the last neuron in the synfire population to the first.
- 7. Record the spikes produced from the synfire populations.
- 8. Run the simulation for 2 seconds, and then retrieve and plot the spikes from the synfire population.

# Task 2.2: Random Values [Easy]

Update the network above so that the delays in the connection between the synfire population and itself is generated from a uniform random distribution with values between 1.0 and 15.0. Update the run time to be 5 seconds.

# Task 3.1: Balanced Random Cortex-like Network [Hard]

This task will create a network that this similar to part of the Cortex in the brain. This will take some input from outside of the network, representing other surrounding neurons in the form of poisson spike sources. These will then feed into an excitatory and an inhibitory network set up in a balanced random network. This will use distributions of weights and delays as would occur in the brain.

- 1. Set up the simulation to use 0.1ms timesteps.
- 2. Choose the number of neurons to be simulated in the network.
- 3. Create an excitatory population with 80% of the neurons and an inhibitory population with 20% of the neurons.
- 4. Create excitatory poisson stimulation population with 80% of the neurons and an inhibitory poisson stimulation population with 20% of the neurons, both with a rate of 1000Hz.
- 5. Create a one-to-one excitatory connection from the excitatory poisson stimulation population to the excitatory population with a weight of 0.1nA and a delay of 1.0ms.
- 6. Create a similar excitatory connection from the inhibitory poisson stimulation population to the inhibitory population.
- 7. Create an excitatory connection from the excitatory population to the inhibitory population with a fixed probability of connection of 0.1, and using a normal distribution of weights with a mean of 0.1 and standard deviation of 0.1 (remember to add a boundary to make the weights positive) and a normal distribution of delays with a mean of 1.5 and standard deviation of 0.75 (remember to add a boundary to keep the delays within the allowed range on SpiNNaker).
- 8. Create a similar connection between the excitatory population and itself.
- 9. Create an inhibitory connection from the inhibitory population to the excitatory population with a fixed probability of connection of 0.1, and using a normal distribution of weights with a mean of -0.4 and standard deviation of 0.1 (remember to add a boundary to make the weights negative) and a normal distribution of delays with a mean of 0.75 and standard deviation of 0.375 (remember to add a boundary to keep the delays within the allowed range on SpiNNaker).
- 10. Create a similar connection between the inhibitory population and itself.
- 11. Initialize the membrane voltages of the excitatory and inhibitory populations to a uniform random number between -65.0 and -55.0.
- 12. Record the spikes from the excitatory population.
- 13. Run the simulation for 1 or more seconds.
- 14. Retrieve and plot the spikes.

The graph should show what is known as Asynchronous Irregular spiking activity this means that the neurons in the population don't spike very often and when they do, it is not at the same time as other neurons in the population.

## Task 3.2: Network Behavior [Moderate]

Note in the above network that the weight of the inputs is the same as the mean weight of the excitatory connections (0.1nA) and that the mean weight of the inhibitory connections is 4 times this value (0.4nA). Try setting the excitatory connection mean weight and input weights to 0.11nA and the inhibitory mean weight to -0.44nA, and see how this affects the behavior. What other behavior can you get out of the network by adjusting the weights?